## Stems Already Exported Artist Upload Instructions

Thanks for booking your project with EngineEars! In order to make this experience go as smoothly as possible, please **follow these instructions carefully** to ensure that the engineer gets all of the files he or she needs to properly mix your record.

If you already have exported files, these instructions are for you.

## Overview

You will be uploading **1 .wav file**, known as the **reference track**, and **1 .zip file** containing all of the project **stems** for the associated track. This document will take you step by step through the process of organizing your files for upload to the site.

## Uploading the Reference and Stems

- 1. On the EngineEars website at the Artist File Upload page, click to browse and navigate to, and select the Reference .wav file for upload. You will see a progress bar indicating that it is uploading.
- 2. Add to your bounced files folder a text, pdf or word document which includes metadata about the song. The file should include the song BPM (ex 128), the key (ex C Major) and the time signature (ex 4/4).

3. ZIP your Bounced Files folder.

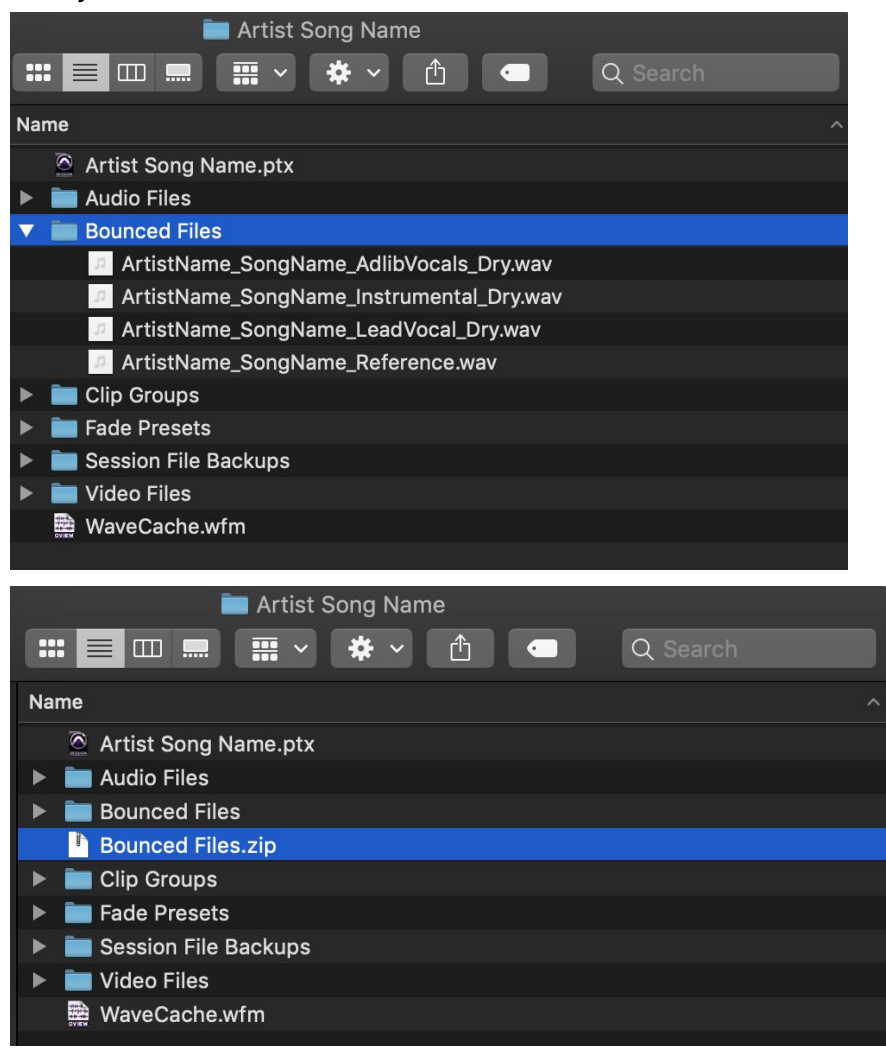

4. Rename the zipped file to artist name, song name and 'Stems'.

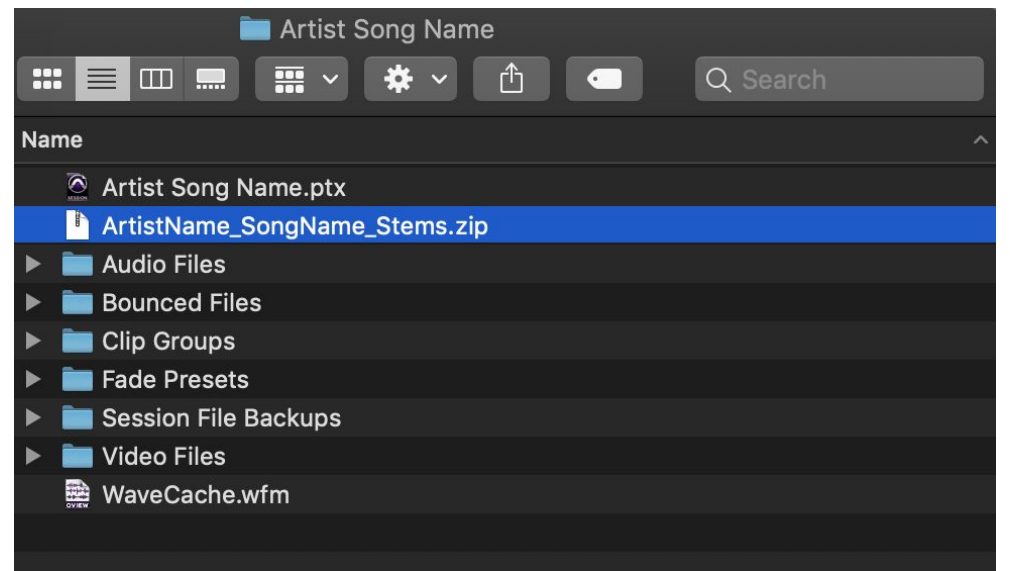

- 5. On the EngineEars website at the Artist File Upload page, click to browse and navigate to the zipped stems file and select it for upload.
- 6. Wait for both progress bars to completely fill in, add notes for what you're looking for sonically from the mix, and hit 'Submit Files'. The engineer will review the files you uploaded and let you know if there are any problems with your uploaded files.